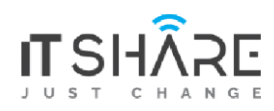

#### **ITShare Company** 01122339966-01122339955 mas@iteshare.com

## **Microsoft Office Specialist impact ?**

- For students, Microsoft Office Specialist boosts academic performance and preps them for college and career.
- For educators, Microsoft Office Specialist courses

provide targeted training and support every step of the

way.

• For Administrators, Microsoft Office Specialist improves institutional results.

### **PART1 : Word Core 2019**

**#Core Document Creation, Collaboration and Communication**

- Setup program
- Open program
- OverView
- Ribbon Home
- Ribbon Home. paragraph
- Ribbon [home.Styles.Editing](http://home.styles.editing/)
- Ribbon Insert, Part 1
- Ribbon Insert. Part 2
- Ribbon Design
- Ribbon Layout
- Ribbon View
- Window File

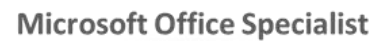

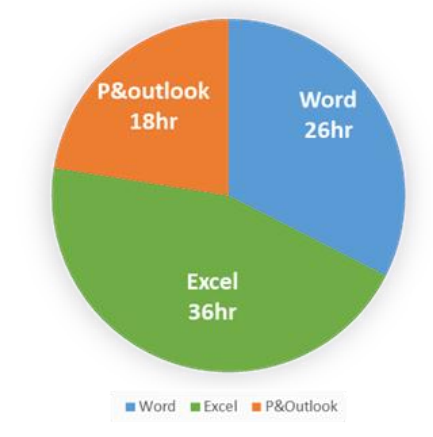

• Controlling Pagination

### **PART 2 : Word Expert 2019**

**#Creating Documents for Effective Communication**

- Intro Word
- Advanced Inserting and Modifying Comments in a Document
- Formatting. track changes
- Merging Documents
- Using Advanced Find and Replace
- Modifying Templates
- Formatting Text with Styles
- Setting Font Defaults
- Controlling Pagination
- Create a Text Box Layout
- Create Table Of Contents
- Adding Captions
- Creating Globalized and Accessible Documents
- Overview
- Protecting a Document
- Managing Document Versions Option
- Customizing Documents
- Using Macros
- Quick Parts
- Linking Content
- Using Fields.Forms.And Indexes
- Mail Merge

### **PART #1 : Excel Core**

#### **#LESSON 1: OVERVIEW**

- Introduction to Excel Starter
- Identifying Basic Parts of the Excel Window  $\Box$  How to change default view in Excel?

#### **#LESSON 2: WORKING WITH MICROSOFT EXCEL**

- Creating Workbooks
- Saving Workbooks
- Entering and Editing Basic Data in a Worksheet
- Using Fill Tool and Mange Data Types

### **#LESSON 3: USING OFFICE BACKSTAGE**

- Printing with Backstage
- Changing the Excel Environment
- Accessing and Using Excel Templates

### **#LESSON 4: USING BASIC FORMULAS**

- Understanding and Displaying Formulas
- Using Cell References in Formulas
- Using External Cell References
- Using Cell Ranges in Formulas

### **#LESSON 5: USING FUNCTIONS**

• Summarizing Data with Functions

#### **#LESSON 6 :FORMATTING CELLS AND RANGES**

- Inserting and Deleting Cells
- Manually Formatting Cell Contents
- Copying Cell Formatting with the Format
- Understanding Paste Special Options
- Formatting Cells with Styles
- Working with Hyperlinked Data
- Applying Conditional Formatting to Cells

#### **#LESSON 7 :FORMATTING WORKSHEETS**

- Working with Rows and Columns
- Using Themes
- Inserting Headers and Footers
- Preparing a Document for Printing

#### **LESSON 8: MANAGING WORKSHEETS**

- Organizing Worksheets
- Using Zoom and Freeze to Change the OnscreenView
- Finding and Replacing Data

#### **#LESSON 9 :WORKING WITH DATA AND MACROS**

- 30-Importing Data
- Sorting Data
- Filtering Data
- Outlining and Subtotaling Data
- Use Data Validation and Removing Duplicate

#### **#LESSON 10: USING ADVANCED FORMULAS**

• Securing Workbooks

#### **#LESSON 11: SECURING AND SHARINGWORKBOOKS**

• Creating Charts in Excel

#### **#LESSON 12: CREATING CHARTS**

• Adding Pictures and Shapes to a Worksheet

#### **#LESSON 13: ADDING PICTURES AND SHAPES TO**

• Using Formulas to Conditionally SummarizeData D Adding Conditional Logic Functions to Formulas

### **PART # 2 : Excel Advanced**

#### **#lesson 1 :excel fomulas and functions**

- Nested IF in Excel formula with multipleconditions
- Sum Reference Errors IF Error
- SUM, COUNT & AVERAGE functions in Excel Part# 1
- SUM, COUNT & AVERAGE functions in Excel Part# 2
- How to use the Excel XLOOKUP Function
- Combine VLOOKUP and Data Validation  $\Box$  How to use the Excel HLOOKUP Function ?
- Advanced Excel Date & Time Functions
- How to Create and Use Excel Named Ranges andother **Objects**
- using functions and nested functions in excel formulas
- Troubleshooting Formulas and Functions in Excel
- using data analysis and business intelligence part #1
- using data analysis and business intelligence part #2

### **Advanced Topics**

- Managing and Protecting Excel Workbooks Part #1
- Managing and Protecting Excel Workbooks Part #2
- Applying Custom Formats and Validating Data
- Applying Conditional Formatting and Filtering
- PivotTableandPivotChart

### **PART POWERPOINT**

- PowerPoint Essentials
- Powerpoint Presentation Basics  $\square$  Working with Text in PowerPoint  $\Box$  How to Design a Presentation?
- Adding Tables to Slides
- Using Charts in your Presentations
- Easy Steps for Creating SmartArt Graphics
- Adding Graphics to a Presentation
- Building a Multimedia Presentation in PowerPoint (Part #1)
- Building a Multimedia Presentation in PowerPoint ( Part # 2 )
- Delivering a Presentation
- How to Create a Photo Album in PowerPoint
- How to Protect a PowerPoint Presentation from Being Copied
- PowerPoint Project (Practice)

# **PART OUTLOOK**

- GETTING TO KNOW OUTLOOK
- EMAIL BASICS
- ADVANCED E-MAIL TOOLS
- MANAGING E-MAIL MESSAGES
- AUTOMATING MESSAGE PROCESSING
- WORKING WITH CONTACTS
- ADVANCED CONTACT MANAGEMENT
- CALENDAR BASICS
- MANAGING MEETINGS
- ADVANCED CALENDAR MANAGEMENT
- MANAGING TASKS
- CATEGORIES AND OUTLOOK DATA FILES
- MANAGING NOTES AND JOURNAL ENTRIES .

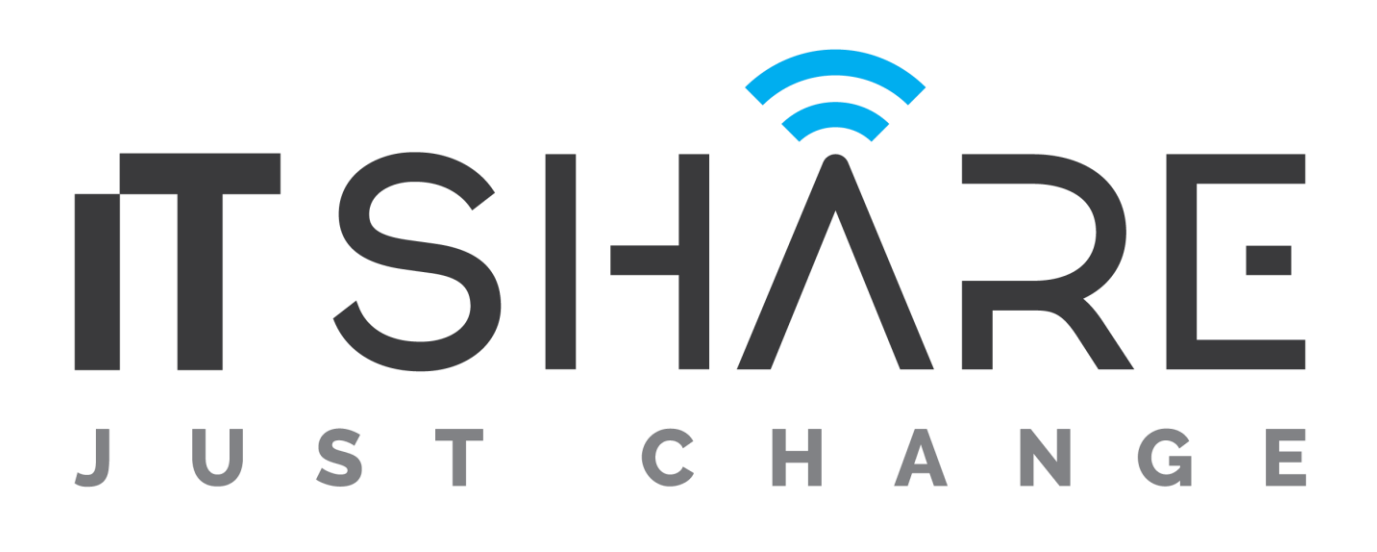